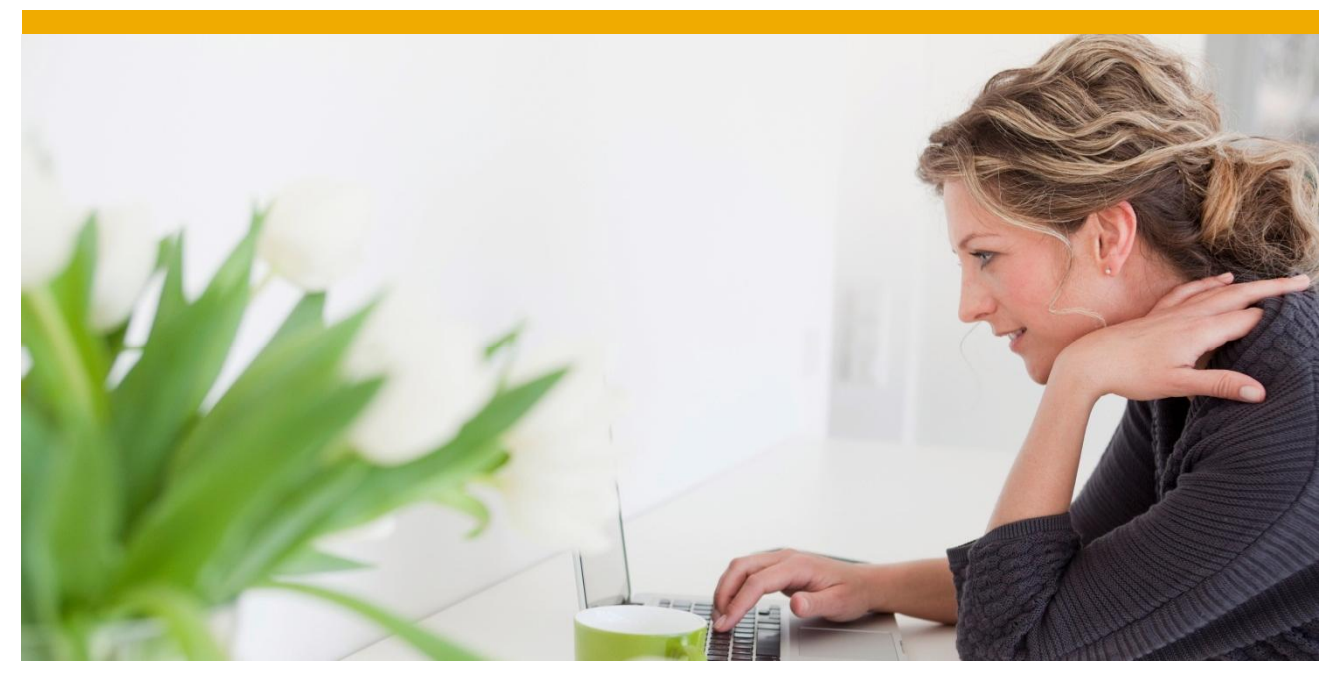

**Exercise: SAP API Management Unit 9 – Analytics**

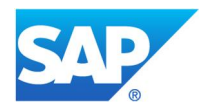

#### **SCENARIO**

In this scenario we will talk about Analytics feature.

- What is Analytics?
- Features of Analytics.

#### **Prerequisites**

You should have a running API Portal landscape for your user.

#### **ANALYTICS**

#### **An Introduction**

Analytics in API Portal provides analytical feature for its user to know how its artifacts are behaving on actual usage.

- KPIs and Charts are used to display these analytical behaviors.
- These charts & KPIs are built on artifacts like API Providers, API Proxy, API Product, Application and Developer.
- These analytical data are shown for a given time frame.
	- o Year, month, week, today and hour are constant time frames.
		- § If chosen time frame is month; then it refers to the time range of last 30 days from today. Similarly, if time frame is week, then it shows data for last 7 days from today.
	- o Custom time frame (range) is also supported.
		- § In custom time range, user can manually select the start date and end date to get data for desired time frame.
- There are three views of Analytics:
	- o Performance View
	- o Error View
	- o Custom View
- Few of the pre-shipped KPIs are:
	- o API Response Time
	- o Target Response Time
	- o Total API Hits
	- o Request Processing Latency
	- o Target System Errors
	- o Total API Errors

#### **Navigating to Analytics Page**

© 2016 SAP SE or an SAP affiliate company. All rights reserved. No part of this publication may be reproduced or transmitted in any form or for any purpose without the express permission of SAP SE or an SAP affiliate company.<br>
SAP and other SAP products and services mentioned herein as well as their

SAP and other SAP products and services mentioned herein as well as their<br>spectrice logos are trademarks or registered trademarks of SAP SE (or an<br>SAP affiliate company) in Germany and other countries. Please see<br>http://ww

informational purposes only, without representation or warranty of any kind,<br>and SAP SE or its affiliated companies shall not be liable for errors or<br>omissions with respect to the materials. The only warranties for SAP SE

warranty.<br>In particular. SAP SE or its affiliated companies have no obligation to pursue In particular, SAP SE or its affiliated companies have no obligation to pursue and particular, SAP SE or its affiliated companies and proposed proves of or develop or release any functionality mentioned therein. This docum

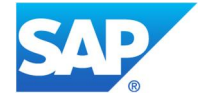

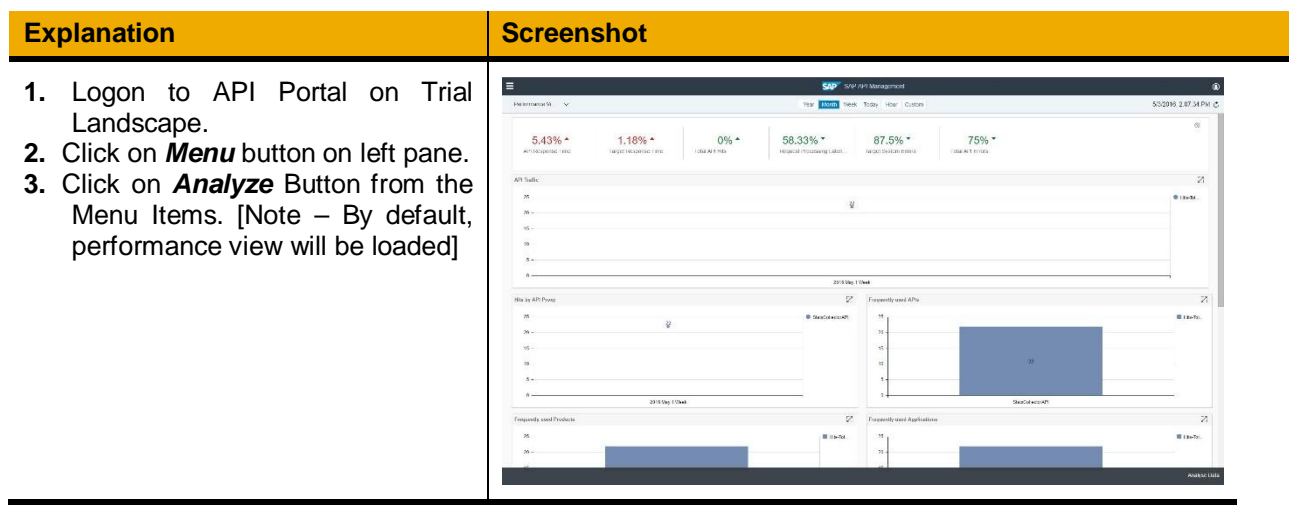

## **Changing the View**

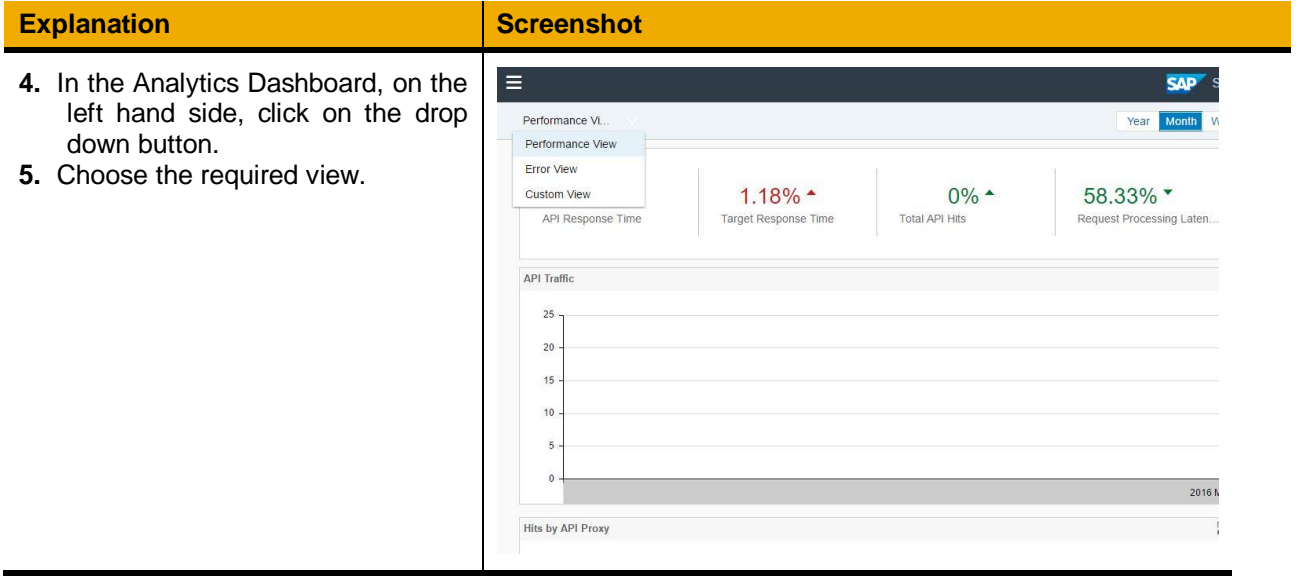

### **Performance View**

In this view, performance related pre-shipped Charts are shown. These charts are built on artifacts like API Providers, API Proxy, API Product, Application and Developer.

Few of the pre-shipped performance charts are:

- API Traffic
- Frequently used APIs
- Frequently used Products
- Frequently used Applications
- Slowest APIs
- Frequently used Provider Systems
- Active Developers

The performance view is the pre-shipped view and hence cannot be edited.

Here is the snapshot of the Performance View.

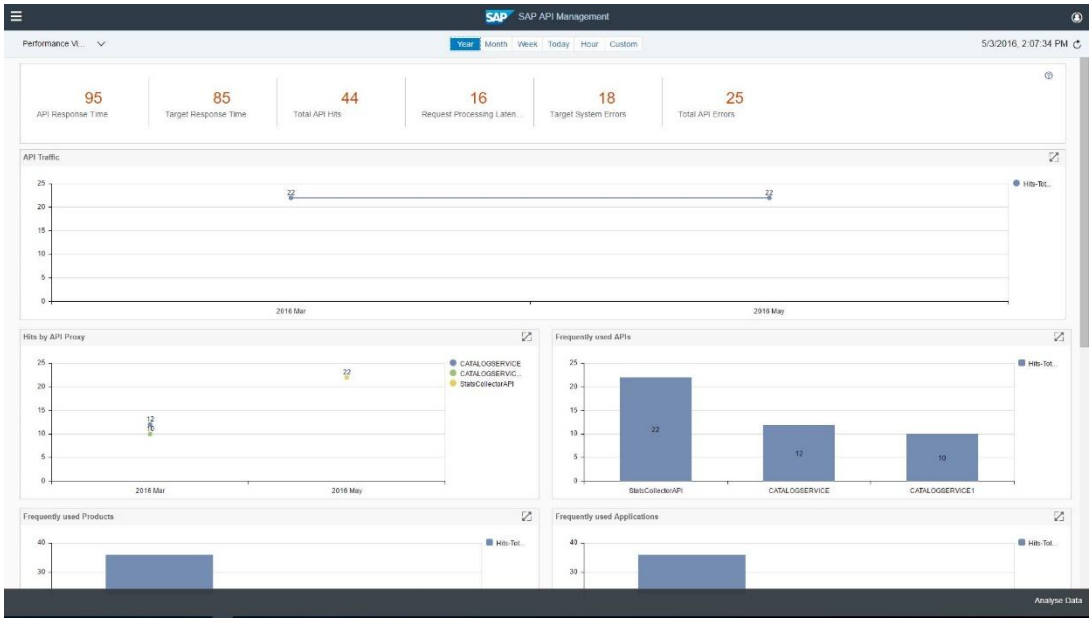

#### **Error View**

In this view, error related pre-shipped Charts are shown.

Few of the pre-shipped performance charts are:

- Total Errors
- Error Prone APIs
- Error Prone Applications
- Provider System Errors
- Errors by Request Verb

The error view is the pre-shipped view and hence can't be edited.

Here is the snapshot of the Error View.

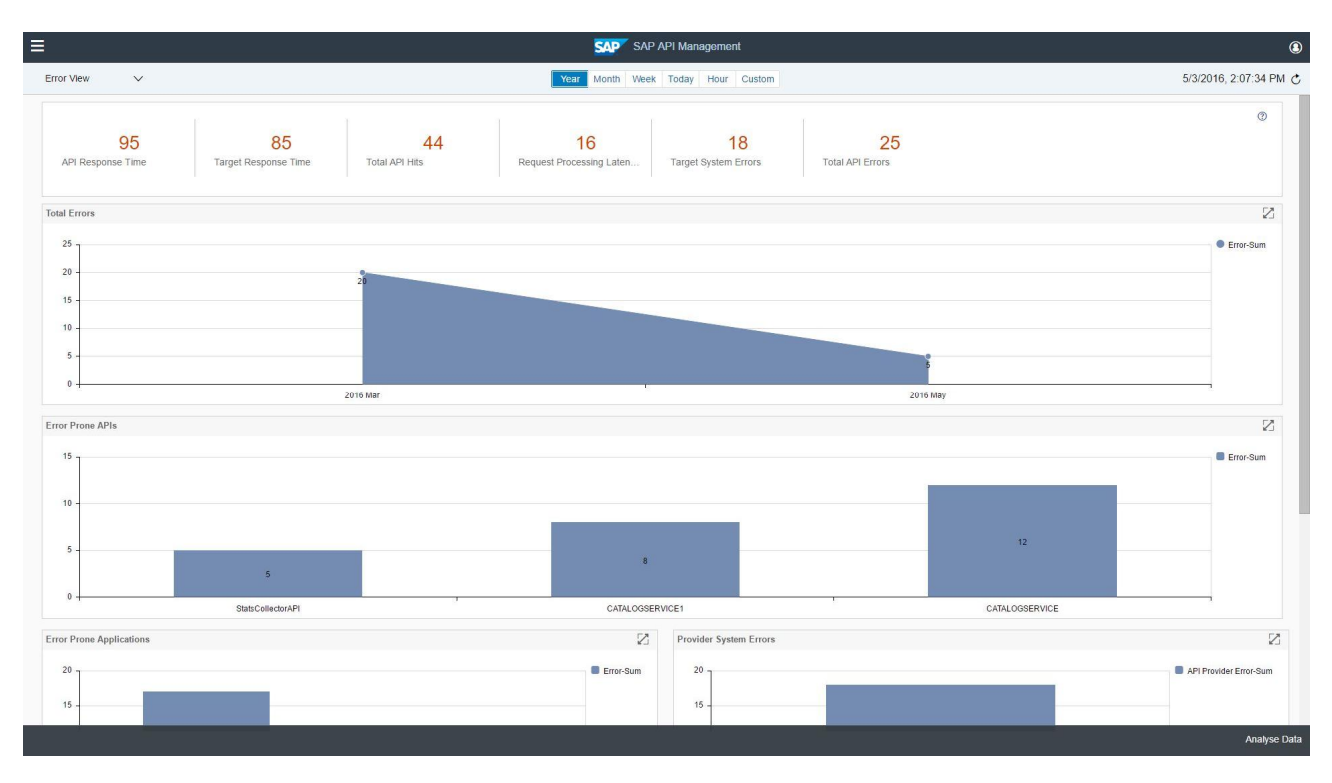

#### **Custom View**

In the custom view, the charts which are created by the user will be shown. User's created chart can also be unpinned/ removed from this view; which later can again be added using "*Add Chart*" button/ feature.

# **Creating Custom Chart**

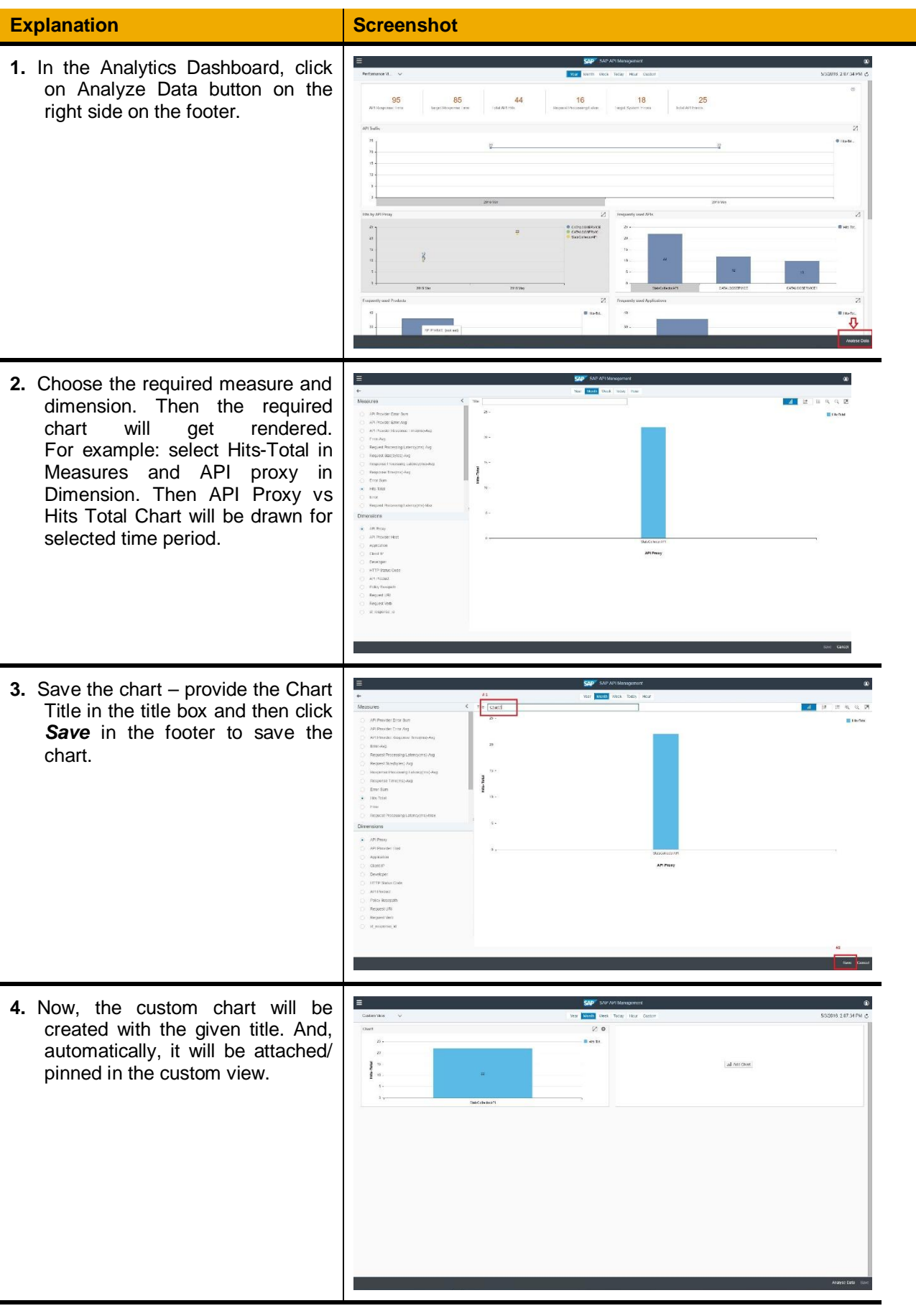

## **Changing the Time Period**

For the Charts and KPIs in any of the views, we can change the time range and check the analytical behavior accordingly.

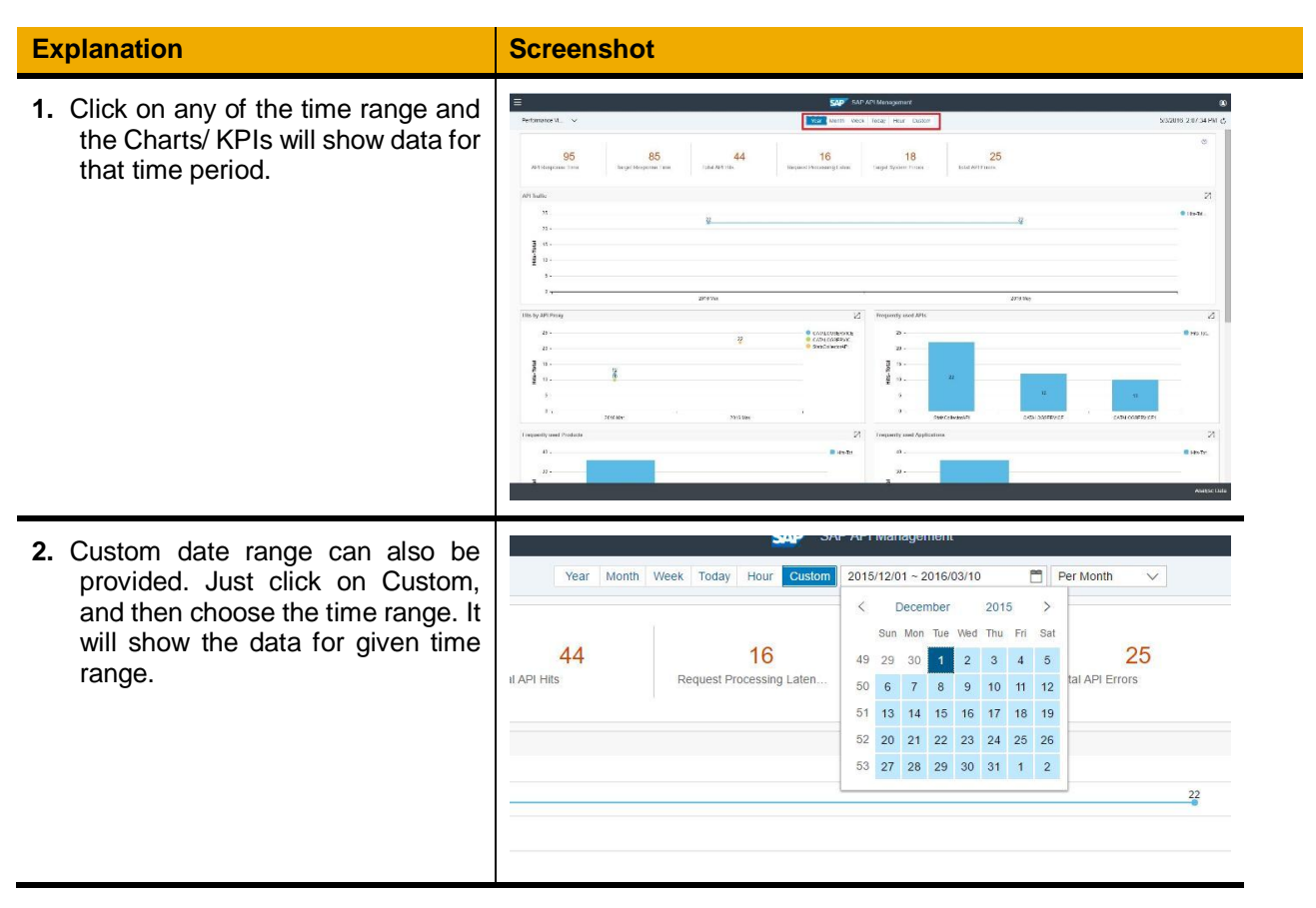

### **Reloading the Charts/ KPIs**

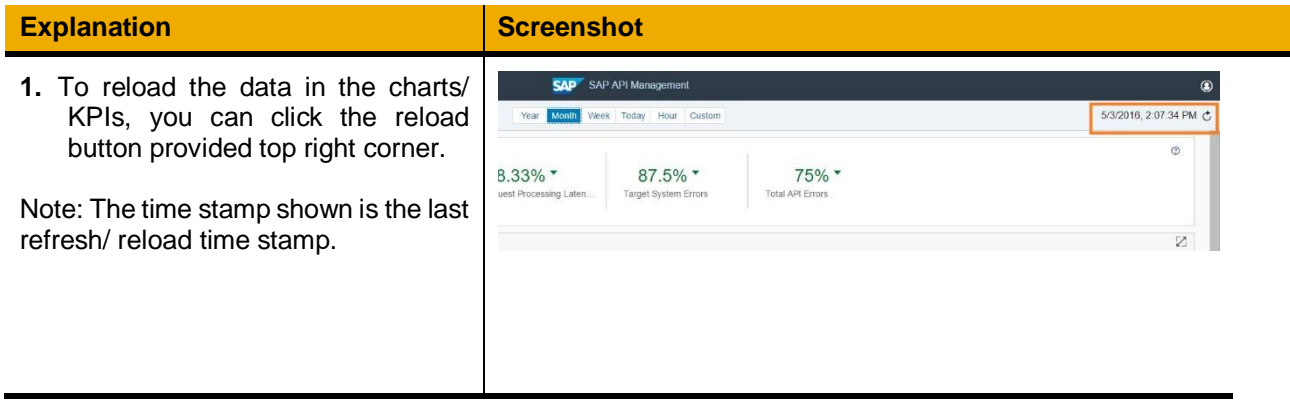

## **Removing the Custom Chart from Custom View**

The created custom chart will automatically be attached to the Custom View. To remove/ unpin the custom chart from the custom view, then follow the following steps.

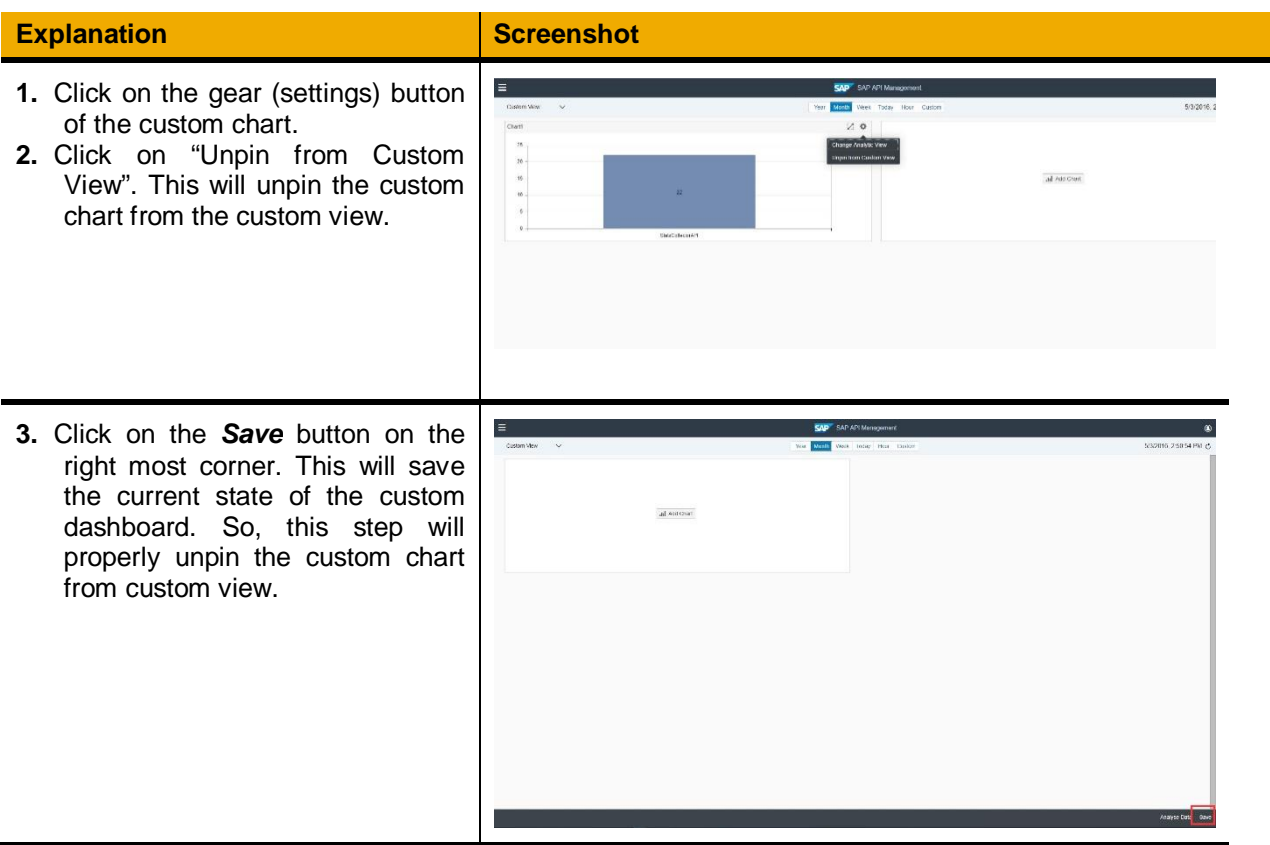

# **Adding the Unpinned Custom Chart to Custom View**

The unpinned custom chart can be added back to the custom view.

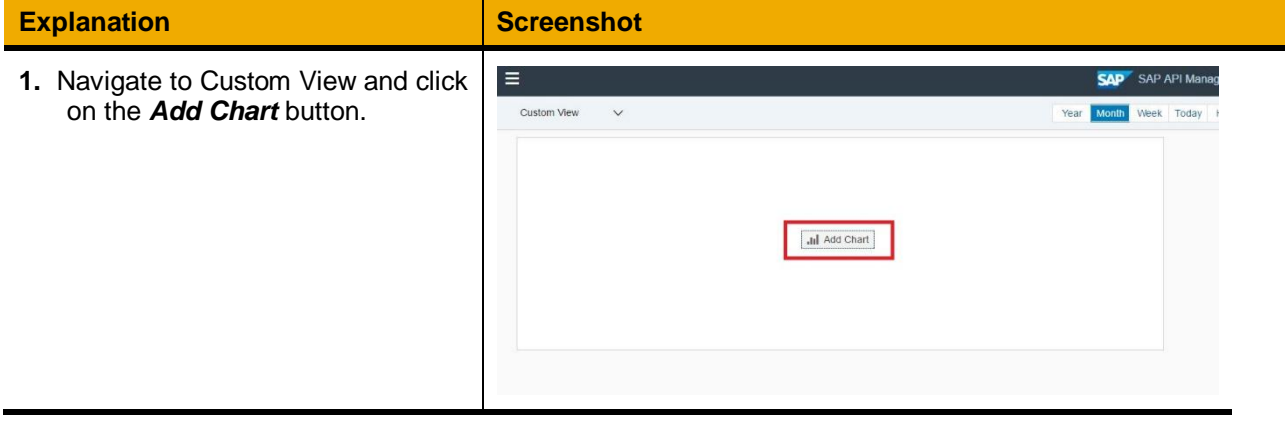

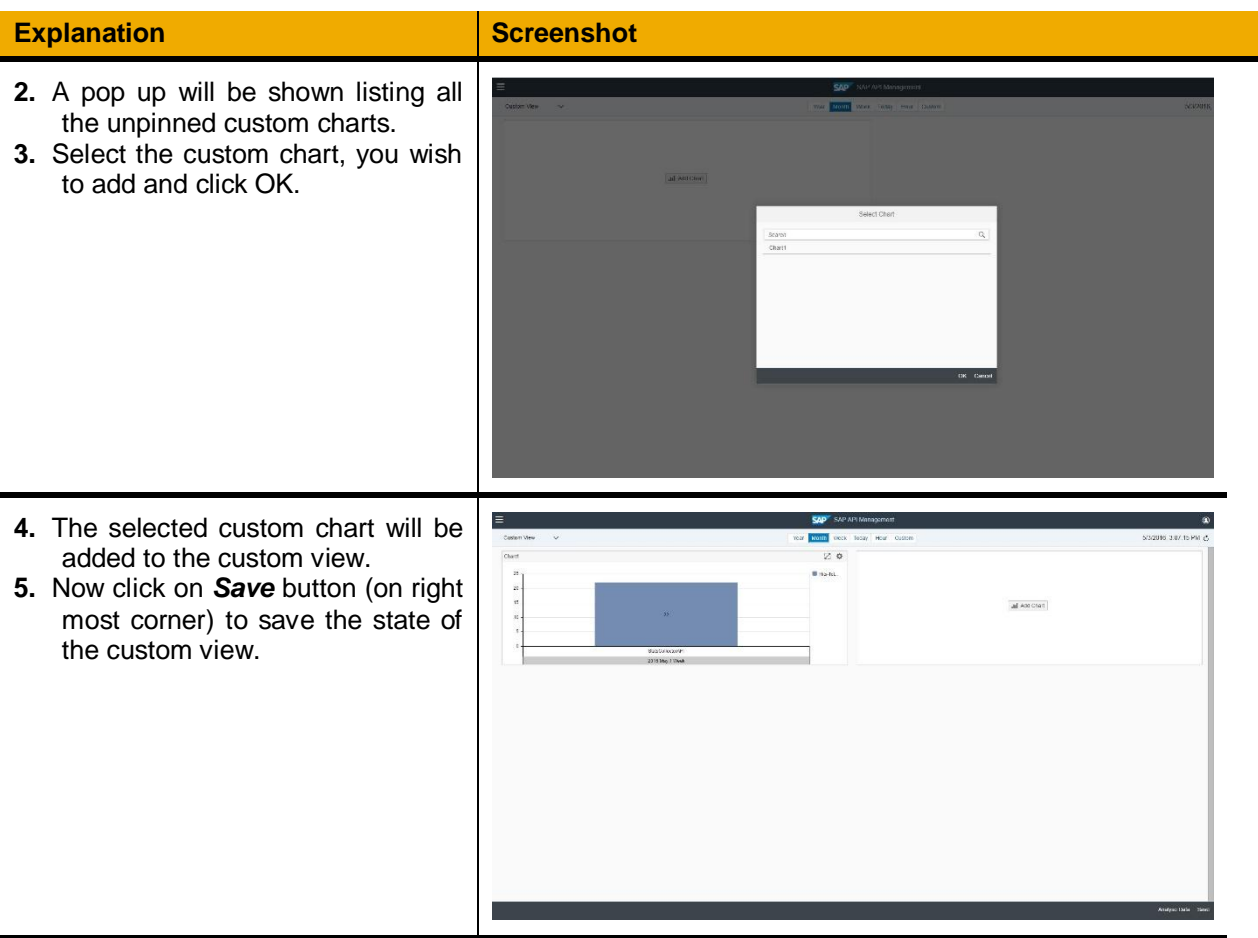